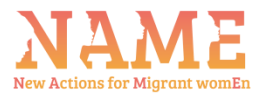

## **NAME – New Actions for Migrant women**

## **Online Platform Guidelines**

Below we present, step by step, the guidelines for a user to register on the platform and go through the different activities.

Step 1: go to the project website [www.nameproject.eu](http://www.nameproject.eu/) and click on "Platform" on the menu.

**Step 2:** once you access the platform, you are asked to complete your username or email address and password. However, in order to create a new account and register on the platform, click on the "**Click Here**" as seen below. Note: to change the language, click on the upper right corner and select another language other than English.

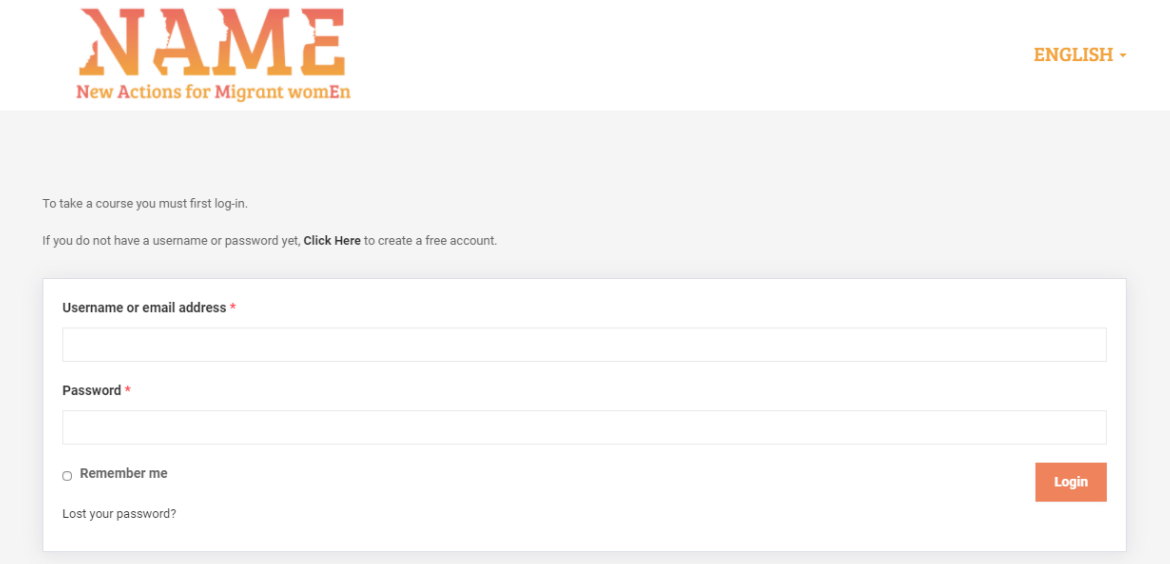

**Step 3:** In order to create a new account, complete the information that is asked from you, as seen in the image below. Once you complete all fields, click "Submit".

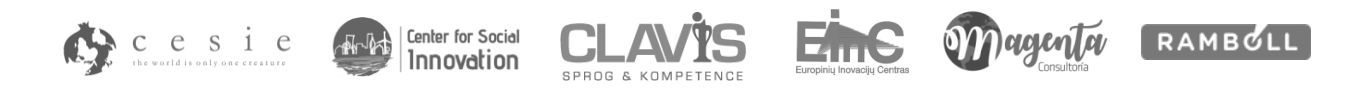

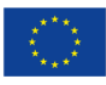

Co-funded by the Erasmus+ Programme of the European Union

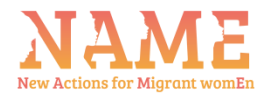

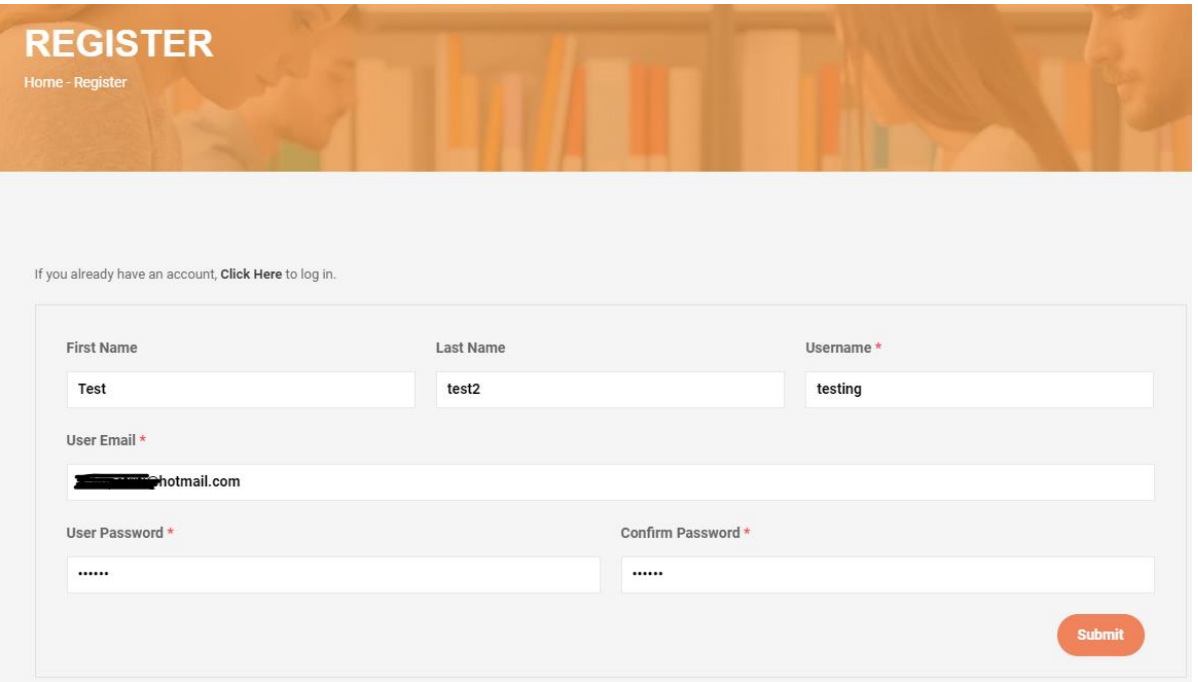

**Step 4:** If all data is valid, then you will get the following message: "User successfully registered". You will also receive an e-mail on the email address you included above as seen below – do not forget to check your Spam / Junk folder!

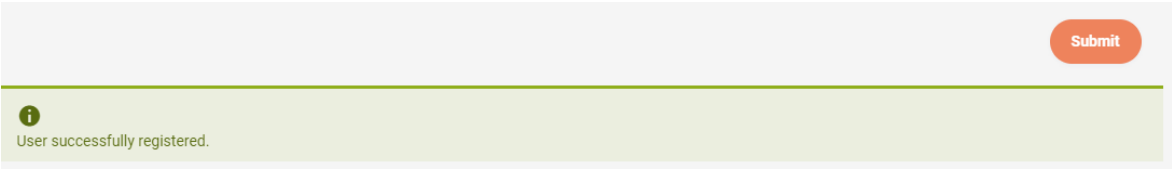

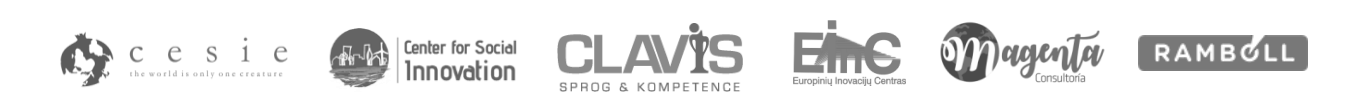

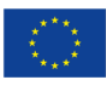

Co-funded by the Erasmus+ Programme of the European Union

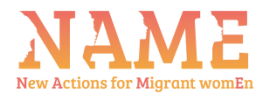

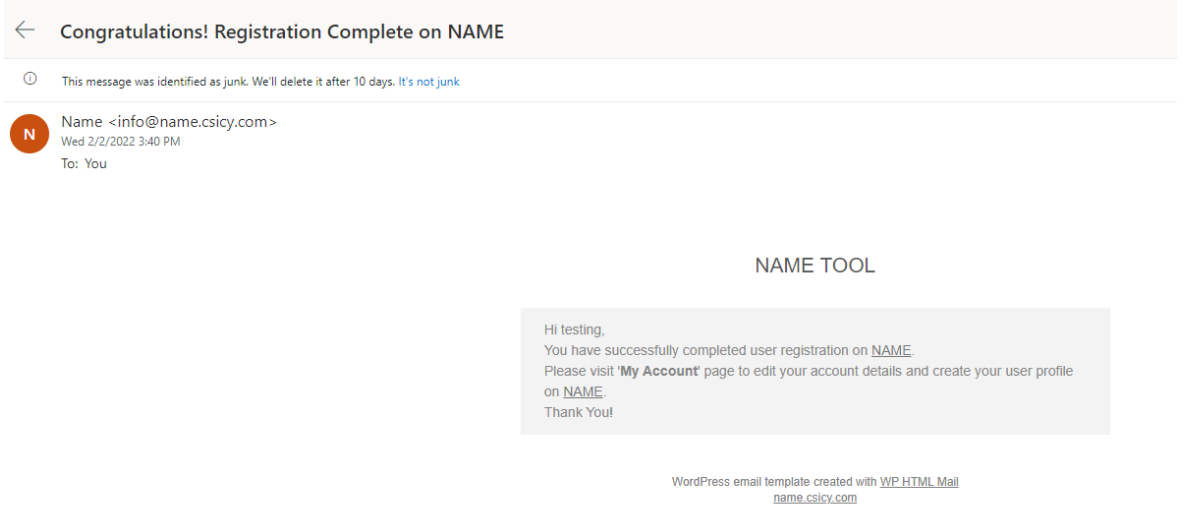

**Step 5:** You can now go back to the platform and enter the username or email address and your password to access the content. You can tick the box "Remember me" so that you don't have to login every time you visit the page.

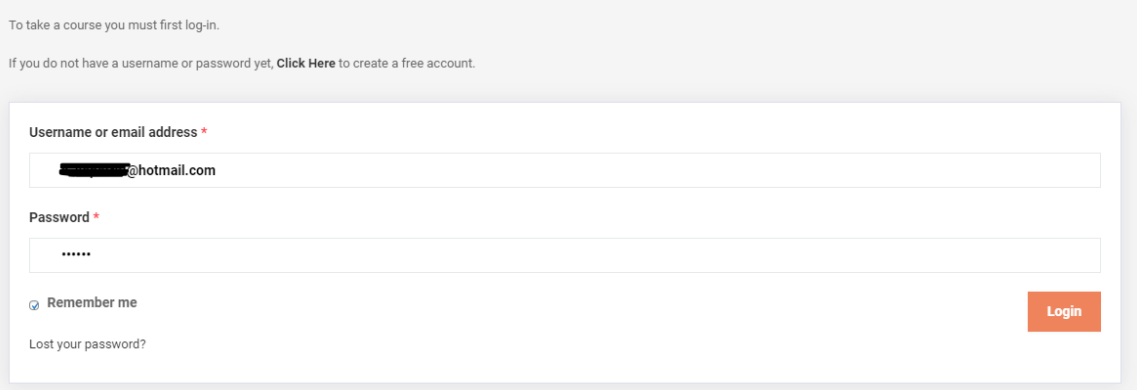

**Step 6:** You can now view all six modules on the platform, indicated with the label "Enrolled". Click on "See more" on each module to read the introduction and to proceed with completing the activities.

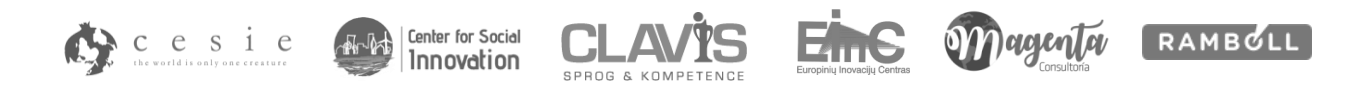

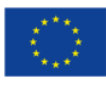

Co-funded by the Erasmus+ Programme of the European Union

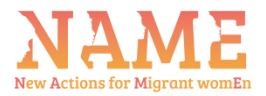

## **NAME**

## PLATFORM ENGLISH - LOG OUT

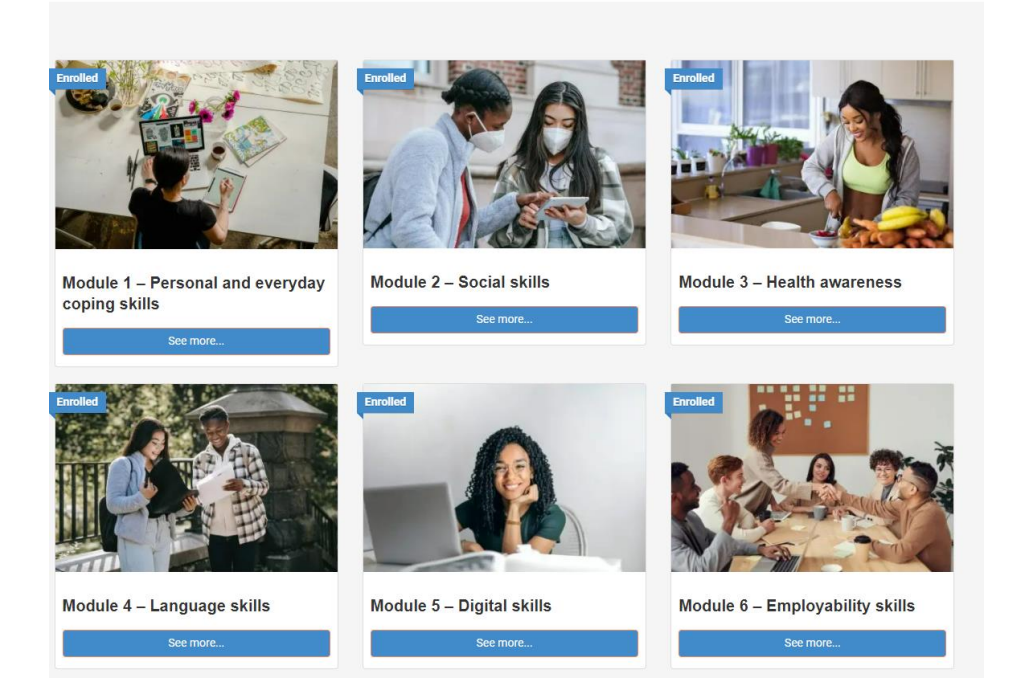

Once you complete all activities for a module, then the label changes from "Enrolled" to "Completed".

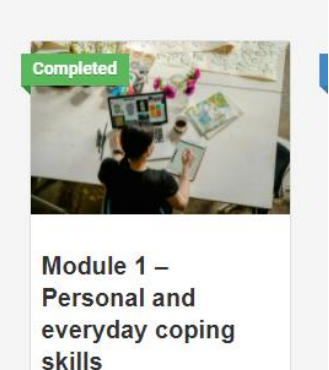

See more...

In order to start completing the activities, click on the "See more", read the description and then scroll down to find the Activities. Click "EXPAND" and start with the first one, moving on to the next one as you complete them.

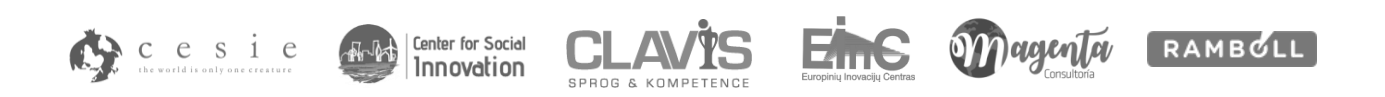

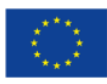

Co-funded by the Erasmus+ Programme of the European Union

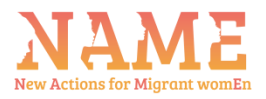

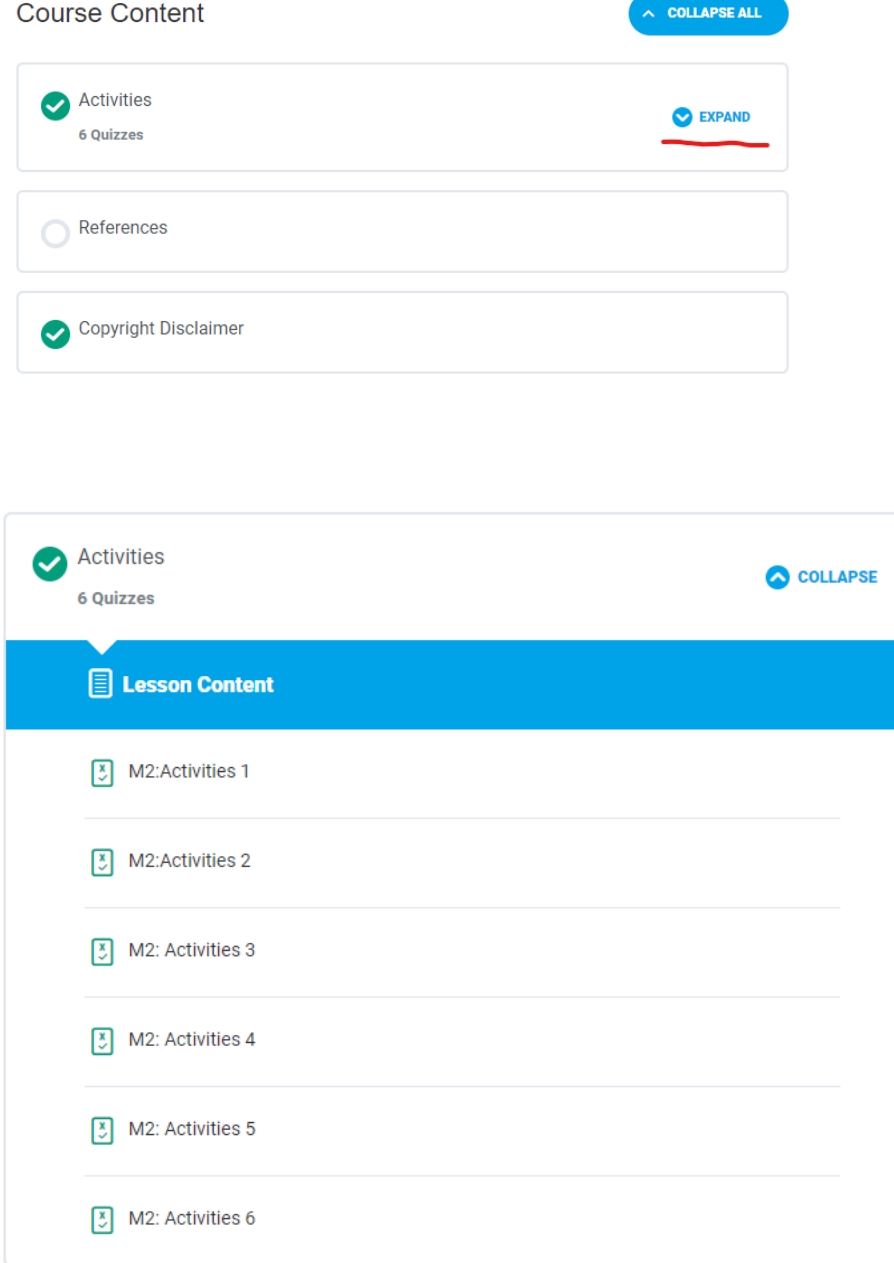

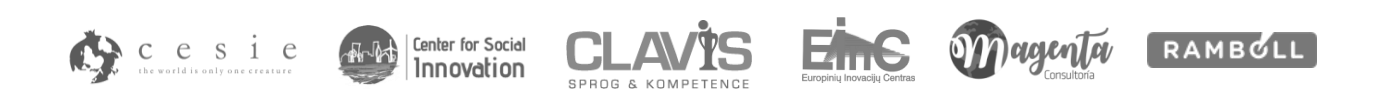

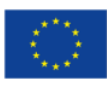

Co-funded by the Erasmus+ Programme of the European Union